## **How To Reserve A Room @ The [Hotel](https://www.thehotelumd.com/) UMD**

- 1. Before reserving your room please email [joanna@wetatiacademy.org](mailto:joanna@wetatiacademy.org) for a coupon code.
- 2. After receiving the coupon code, visit the webpage <https://reservations.thehotelumd.com/107316?RatePlanId=3056928#/guestsandrooms>

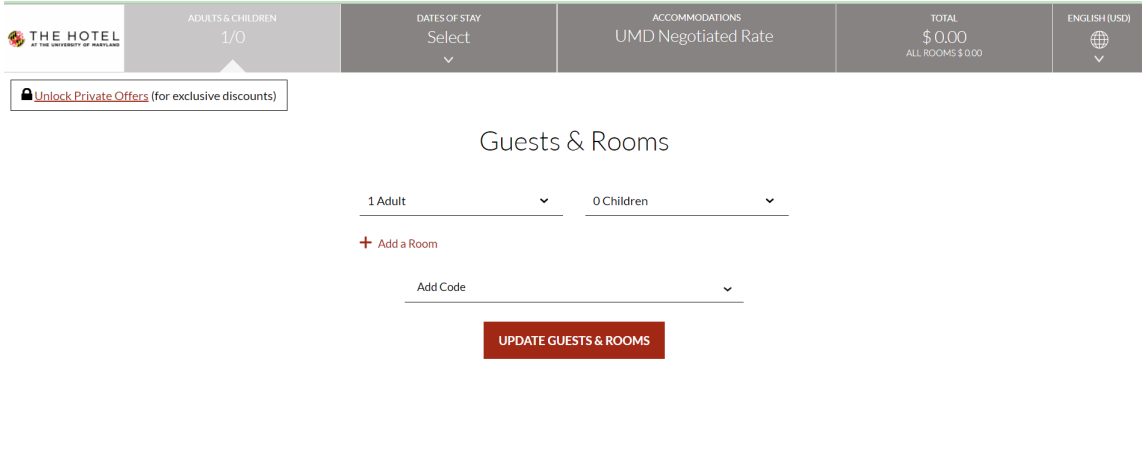

- 3. Please select how many adults and children.
- 4. Click on Add Code dropdown then select **Rate Access/Corporate Code.** After making the selection add the Coupon Code that was provided to you and click ADD.

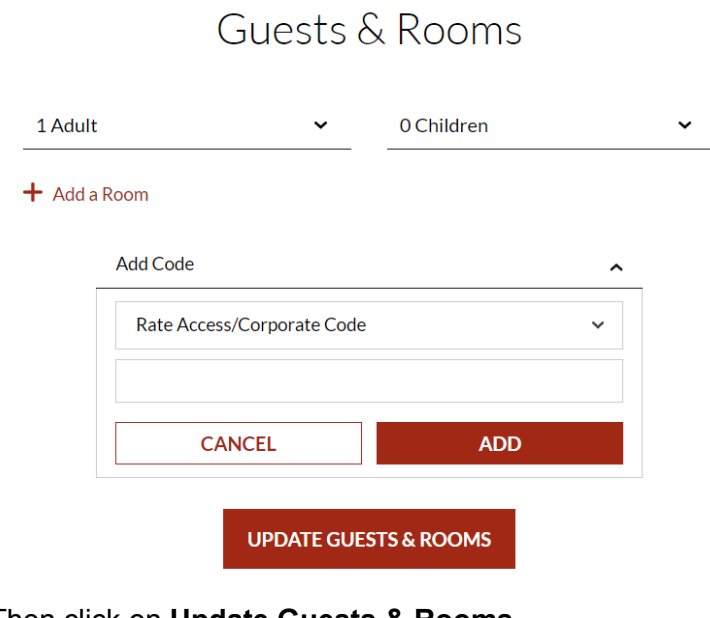

5. Then click on **Update Guests & Rooms**

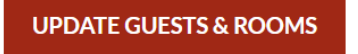

6. Then you will be directed to a calendar to select the days you would like to reserve.

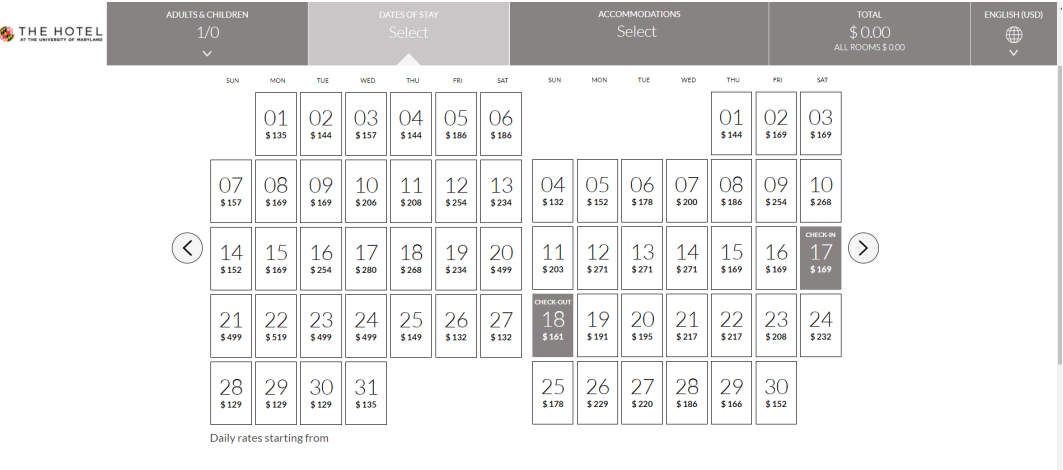

7. Then select **Confirm Dates of Stay**

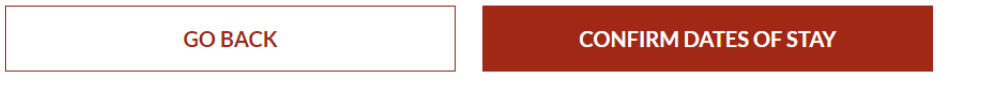

8. Then you are directed to a webpage to select the type of room and complete your booking and proceed to payment.

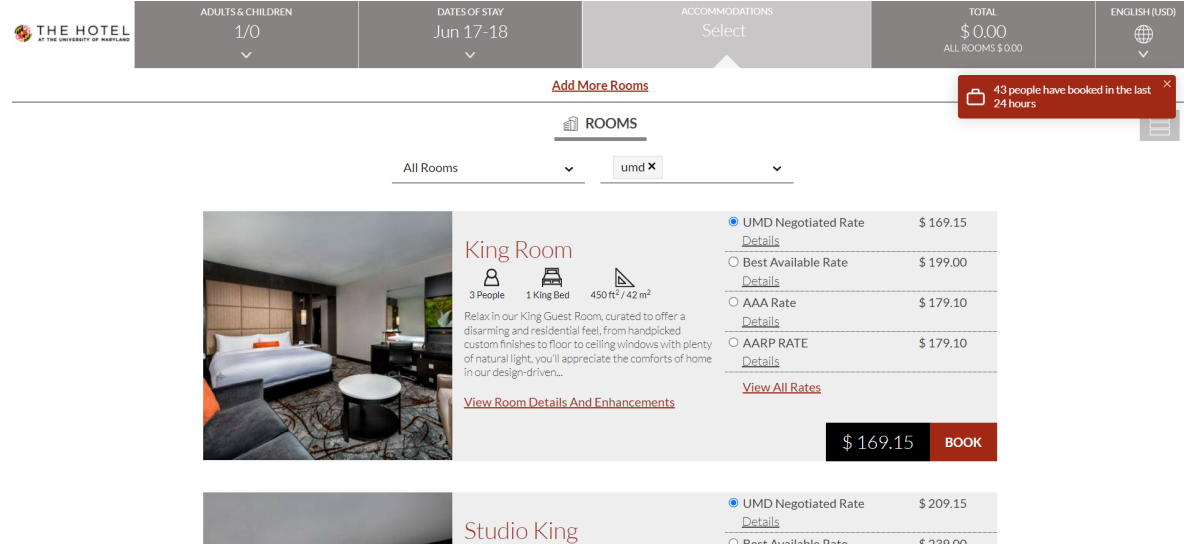

**If you have any questions, please email joanna@wetatiacademy.org.**